# INTEGRATION USER 10.1"/15"/15.6"/21.5" Fanless Multi-Touch Computer, Intel® Core™ i7/i5/i3 Processor (Whiskey Lake-U)

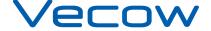

# **Record of Revision**

| Version | Date       | Page        | Description         | Remark |
|---------|------------|-------------|---------------------|--------|
| 0.10    | 2020/04/06 | All         | Preliminary Release |        |
| 1.00    | 2020/04/13 | All         | Official Release    |        |
| 1.10    | 2020/06/18 | 14          | Update              |        |
| 1.20    | 2020/07/23 | 4, 6, 8, 10 | Update              |        |
| 1.30    | 2021/01/25 | iv, v       | Update              |        |

## **Disclaimer**

This manual is released by Vecow Co., Ltd. for reference purpose only. All product offerings and specifications are subject to change without prior notice. Vecow Co., Ltd. is under no legal commitment to the details of this document. Vecow shall not be liable for direct, indirect, special, incidental, or consequential damages arising out of the use of this document, the products, or any third party infringements, which may result from such use.

## **Declaration of Conformity**

- This equipment has been tested and found to comply with the limits for a Class A digital device, pursuant to part 15 of the FCC Rules. These limits are designed to provide reasonable protection against harmful interference when the equipment is operated in a commercial environment. This equipment generates, uses, and can radiate radio frequency energy, and if it is not installed and used in accordance with the instruction manual, it may cause harmful interference to radio communications. Operation of this equipment in a residential area is likely to cause harmful interference in which case the user will be required to correct the interference at his own expense.
- The products described in this manual comply with all applicable European Union (CE) directives if it has a CE marking. For computer systems to remain CE compliant, only CE-compliant parts may be used. Maintaining CE compliance also requires proper cable and cabling techniques.

## **Copyright and Trademarks**

This document contains proprietary information protected by copyright. No part of this publication may be reproduced in any form or by any means, electric, photocopying, recording or otherwise, without prior written authorization by Vecow Co., Ltd. The rights of all the brand names, product names, and trademarks belong to their respective owners.

# **Order Information**

| Part Number     | Description                                                                                                    |  |
|-----------------|----------------------------------------------------------------------------------------------------|--|
| 10.1"           |                                                                                                    |  |
| MTC-7010W-8665U | 10.1" Fanless Multi-Touch panel PC, Intel <sup>®</sup> Core™ i7-8665UE, 2 GbE LAN, 2 COM, 4 USB, DC-in 9-48V                               |  |
| MTC-7010W-8365U | 10.1" Fanless Multi-Touch panel PC, Intel <sup>®</sup> Core™ i5-8365UE, 2 GbE LAN, 2 COM, 4 USB, DC-in 9-48V                               |  |
| MTC-7010W-8145U | 10.1" Fanless Multi-Touch panel PC, Intel <sup>®</sup> Core™ i3-8145UE, 2 GbE LAN, 2 COM, 4 USB, DC-in 9-48V                               |  |
| MTC-7010W-4305U | 10.1" Fanless Multi-Touch panel PC, Intel <sup>®</sup> Core <sup>™</sup> Celeron <sup>®</sup> 4305UE, 2 GbE LAN, 2 COM, 4 USB, DC-in 9-48V |  |
| 15"             |                                                                                                    |  |
| MTC-7015-8665U  | 15" Fanless Multi-Touch panel PC, Intel <sup>®</sup> Core™ i7-8665UE, 2 GbE LAN, 2 COM, 4 USB, DC-in 9-48V                                 |  |
| MTC-7015-8365U  | 15" Fanless Multi-Touch panel PC, Intel <sup>®</sup> Core™ i5-8365UE, 2 GbE LAN, 2 COM, 4 USB, DC-in 9-48V                                 |  |
| MTC-7015-8145U  | 15" Fanless Multi-Touch panel PC, Intel <sup>®</sup> Core™ i3-8145UE, 2 GbE LAN, 2 COM, 4 USB, DC-in 9-48V                                 |  |
| MTC-7015-4305U  | 15" Fanless Multi-Touch panel PC, Intel <sup>®</sup> Core <sup>™</sup> Celeron <sup>®</sup> 4305UE, 2 GbE LAN, 2 COM, 4 USB, DC-in 9-48V   |  |
| 15.6"           |                                                                                                    |  |
| MTC-7015W-8665U | 15.6" Fanless Multi-Touch panel PC, Intel <sup>®</sup> Core™ i7-8665UE, 2 GbE LAN, 2 COM, 4 USB, DC-in 9-48V                               |  |
| MTC-7015W-8365U | 15.6" Fanless Multi-Touch panel PC, Intel <sup>®</sup> Core™ i5-8365UE, 2 GbE LAN, 2 COM, 4 USB, DC-in 9-48V                               |  |
| MTC-7015W-8145U | 15.6" Fanless Multi-Touch panel PC, Intel <sup>®</sup> Core™ i3-8145UE, 2 GbE LAN, 2 COM, 4 USB, DC-in 9-48V                               |  |
| MTC-7015W-4305U | 15.6" Fanless Multi-Touch panel PC, Intel <sup>®</sup> Core <sup>™</sup> Celeron <sup>®</sup> 4305UE, 2 GbE LAN, 2 COM, 4 USB, DC-in 9-48V |  |
| 21.5"           |                                                                                                    |  |
| MTC-7021W-8665U | 21.5" Fanless Multi-Touch panel PC, Intel <sup>®</sup> Core™ i7-8665UE, 2 GbE LAN, 2 COM, 4 USB, DC-in 9-48V                               |  |
| MTC-7021W-8365U | 21.5" Fanless Multi-Touch panel PC, Intel <sup>®</sup> Core™ i5-8365UE, 2 GbE LAN, 2 COM, 4 USB, DC-in 9-48V                               |  |
| MTC-7021W-8145U | 21.5" Fanless Multi-Touch panel PC, Intel <sup>®</sup> Core™ i3-8145UE, 2 GbE LAN, 2 COM, 4 USB, DC-in 9-48V                               |  |
| MTC-7021W-4305U | 21.5" Fanless Multi-Touch panel PC, Intel <sup>®</sup> Core <sup>™</sup> Celeron <sup>®</sup> 4305UE, 2 GbE LAN, 2 COM, 4 USB, DC-in 9-48V |  |

# **Optional Accessories**

| Part Number                | Description                                                                                         |
|----------------------------|----------------------------------------------------------------------------------------------------|
| DDR4 4G                    | Certified DDR4 4GB 2666/2400/2133 MHz RAM                                                           |
| DDR4 8G                    | Certified DDR4 8GB 2666/2400/2133 MHz RAM                                                           |
| DDR4 16G                   | Certified DDR4 16GB 2666/2400/2133 MHz RAM                                                          |
| DDR4 32G                   | Certified DDR4 32GB 2666/2400/2133 MHz RAM                                                          |
| PWA-120W                   | 120W, 24V, 90VAC to 264VAC Power Adapter with 3-pin Terminal Block                                  |
| PWA-160W-WT                | 160W, 24V, 85VAC to 264VAC Power Adapter with 3-pin Terminal Block, Wide Temperature -30°C to +70°C |
| 4G Module                  | Mini PCIe 4G/GPS Module with Antenna                                                                |
| WiFi & Bluetooth<br>Module | WiFi+Bluetooth Module with Antenna                                                                  |

Note: Vecow suggest to install wide operation temperature memory and storage devices when system work under rush environment.

# **Table of Contents**

| CHAPTER 1 | GENERAL INTRODUCTION                    | 1  |
|-----------|-----------------------------------------|----|
|           | 1.1 Overview                            | 1  |
|           | 1.2 Features                            | 2  |
|           | 1.3 Product Specification               | 3  |
|           | 1.3.1 Specifications of MTC-7010W       | 3  |
|           | 1.3.2 Specifications of MTC-7015        | 5  |
|           | 1.3.3 Specifications of MTC-7015W       | 7  |
|           | 1.3.4 Specifications of MTC-7021W       | 9  |
|           | 1.4 Supported CPU List                  | 11 |
|           | 1.5 Mechanical Dimension                | 12 |
|           | 1.5.1 MTC-7010W Mechanical Drawing      | 12 |
|           | 1.5.2 MTC-7015 Mechanical Drawing       | 12 |
|           | 1.5.3 MTC-7015W Mechanical Drawing      | 12 |
|           | 1.5.4 MTC-7021W Mechanical Drawing      | 13 |
| CHAPTER 2 | GETTING TO KNOW YOUR MTC-7000           | 14 |
|           | 2.1 Packing List                        | 14 |
|           | 2.2 I/O & Functions                     | 15 |
|           | 2.3 Connector/Jumper Locations          | 18 |
|           | 2.4 MTC-7000 Main Board Jumper Settings | 25 |
| CHAPTER 3 | SYSTEM SETUP                            | 28 |
|           | 3.1 Installing HDD/SDD Storage Devices  | 28 |
|           | 3.1.1 MTC-7010                          | 28 |
|           | 3.1.2 MTC-7015/7015W/7021W              | 29 |
|           | 3.2 Installing Mini PCIe Cards          | 32 |
|           | 3.3 Mounting For MTC-7000 Series        | 33 |

| CHAPTER 4  | BIOS SETUP             | 34 |
|------------|------------------------|----|
|            | 4.1 BIOS Setting       | 34 |
|            | 4.2 Main Manu          | 35 |
|            | 4.3 Advanced Functions | 35 |
|            | 4.4 Chipset Functions  | 47 |
|            | 4.5 Security           | 52 |
|            | 4.6 Boot Functions     | 54 |
|            | 4.7 Save & Exit        | 55 |
| APPENDIX A | : SOFTWARE GUIDE       | 56 |
| APPENDIX B | : SOFTWARE FUNCTIONS   | 58 |

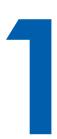

## **GENERAL INTRODUCTION**

#### 1.1 Overview

Vecow's MTC-7000 series products are 10.1", 15", 15.6", and 21.5 fanless, high performance, low-power, all-in-one multi-touch panel computers which use as control panel on automation equipment, HMI for production line, control panel for self-service devices in digital signage, showroom interactive signage, and public service terminals, like meeting room control panel.

Powered by 8th generation Intel<sup>®</sup> Core<sup>™</sup> i7/i5/i3/Celeron<sup>®</sup> U-Series SoC (Whiskey Lake-U) for IoT applications, Intel<sup>®</sup> IoT platform offers long-life availability, embedded use conditions, increased I/O capacity, and the latest DDR4-2400 memory. The 8th generation processors meet the increasing requirements for graphics, audio, and compute capabilities while providing the headroom to consolidate data and applications.

With different size LCD panel with LED backlight to fulfill your different applications, Projected Capacitive 10-point Multi-Touch Screen with 7H Anti-Scratch Surface, 9V to 48V wide range power input with up to 80V smart surge protection, all-in-one fanless design, -5°C to 55°C wide operating temperature, and IP65 front panel protection design, MTC-7000 series bring your more reliable using experience in your applications.

#### 1.2 Features

- 8th generation Intel<sup>®</sup> Core<sup>™</sup> i7/i5/i3/Celeron<sup>®</sup> U-Series Processor (Whiskey Lake-U)
- 1 DDR4 memory slot, up to 32GB
- Different Size LCD Panel with LED Backlight Control
  - 10.1" : 1280 \* 800 - 15" : 1024 \* 768 - 15.6" : 1366 \* 768 - 21.5" : 1920 \* 1080
- 10-point Projected Capacitive Multi-Touch Screen with 7H Anti-Scratch Surface
- 4-port USB 3.1 Gen 2 supports up to 10Gbps data transfer
- DisplayPort and DVI-D dual display supports up to 4K display
- 9V to 48V DC-in, 80V Surge Protection
- IP65 Front Panel Protection
- · Fanless Design

## **1.3 Product Specification**

## 1.3.1 Specifications of MTC-7010W

| Panel              |                                                                                                    |  |  |
|--------------------|----------------------------------------------------------------------------------------------------|--|--|
| Panel Type         | WSVGA TFT LED LCD                                                                                                    |  |  |
| Size               | 10.1"                                                                                                    |  |  |
| Max Resolution     | 1280 x 800                                                                                                    |  |  |
| Display Color      | 262k                                                                                                    |  |  |
| Brightness (cd/m²) | 300                                                                                                    |  |  |
| Viewing Angle      | 170°/170° (H/V)                                                                                                    |  |  |
| Contrast Ratio     | 1300 : 1                                                                                                    |  |  |
| Touch Screen       |                                                                                                    |  |  |
| Touch Screen Type  | 10-point Projected Capacitive                                                                                             |  |  |
| Transparency       | ≥ 91%                                                                                                    |  |  |
| Surface Hardness   | 7H Surface Hardness                                                                                                    |  |  |
| Control Interface  | USB Interface                                                                                                    |  |  |
| System             |                                                                                                    |  |  |
| Processor          | Intel <sup>®</sup> Core <sup>™</sup> i7-8665UE/i5-8365UE/i3-8145UE/Celeron <sup>®</sup> 4305UE Processor (Whiskey Lake-U) |  |  |
| Chipset            | Intel® SoC                                                                                                    |  |  |
| Memory             | 1 DDR4 2400MHz SO-DIMM, up to 32GB                                                                                        |  |  |
| Graphics           | Intel® UHD Graphics 620                                                                                                   |  |  |
| Audio              | Realtek ALC892, 5.1 Channel HD Audio                                                                                      |  |  |
| I/O Interface      | I/O Interface                                                                                                    |  |  |
| LAN                | LAN 1 : Intel <sup>®</sup> I219 Gigabit LAN supports iAMT 12.0<br>LAN 2 : Intel <sup>®</sup> I210 Gigabit LAN             |  |  |
| Serial             | 2 COM RS-232/422/485                                                                                                    |  |  |
| USB                | 4 USB 3.1 Gen 2 (External)                                                                                                |  |  |
| Display            | <ul> <li>DVI-D : Up to 1920 x 1080 @60Hz</li> <li>DisplayPort : Up to 4096x 2304@60Hz</li> </ul>                          |  |  |
| Storage            |                                                                                                    |  |  |
| SATA               | 1 2.5" SATA III (6Gbps)                                                                                                   |  |  |
| mSATA              | 1 SATA III (Mini PCle Type, 6Gbps)                                                                                        |  |  |
| Expansion          |                                                                                                    |  |  |
| Mini PCIe          | 2 Full Size Mini PCle Socket :  • 1 Full-size for PCle/USB/Internal SIM Card  • 1 Full-size for PCle/USB/mSATA            |  |  |

| Power                  |                                                                                                    |  |
|------------------------|----------------------------------------------------------------------------------------------------|--|
| Power Input            | 9V to 48V, DC-in                                                                                            |  |
| Power Interface        | 3-pin Terminal Block : V+, V-, Frame Ground                                                                 |  |
| Power Adapter          | AC to DC 120W Power Adapter (Optional Accessory)                                                            |  |
| Surge Protection       | Up to 80V/1ms Transient Power                                                                               |  |
| Others                 |                                                                                                    |  |
| ТРМ                    | Optional Infineon SLB9665 supports TPM 2.0, LPC Interface                                                   |  |
| Watchdog Timer         | Reset : 1 to 255 sec./min. per step                                                                         |  |
| Smart Management       | Wake on LAN, PXE supported                                                                                  |  |
| HW Monitor             | Monitoring temperature, voltages. Auto throttling control when CPU overheats.                               |  |
| Software Support       |                                                                                                    |  |
| Microsoft              | Window 10                                                                                                   |  |
| Linux                  | Fedora 19, Ubuntu 10.04 LTS, or Linux Kernel 3.0 above                                                      |  |
| Mechanical             |                                                                                                    |  |
| Dimension              | 256.5mm x 178.3mm x 69.1mm (10.10" x 7.02" x 2.72")                                                         |  |
| Weight                 | 1.85 kg (4.08 lb)                                                                                           |  |
| Front Panel Protection | IP65 Compliant                                                                                              |  |
| Mounting               | <ul><li>Panel Mount</li><li>VESA 75</li></ul>                                                               |  |
| Environment            |                                                                                                    |  |
| Operating Temperature  | -5°C to 55°C (23°F to 131°F)                                                                                |  |
| Storage Temperature    | -20°C to 60°C (-4°F to 140°F)                                                                               |  |
| Humidity               | 10% to 95% Humidity, non-condensing                                                                         |  |
| Relative Humidity      | 95% at 55°C                                                                                                 |  |
| Shock                  | <ul><li>IEC 60068-2-27</li><li>20G, Half-sine, 11ms</li></ul>                                               |  |
| Vibration              | <ul> <li>IEC 60068-2-64</li> <li>Non-operation: 10Hz to 200Hz, 1Grms, X, Y, Z, 30 mins each Axis</li> </ul> |  |
| EMC                    | CE, FCC                                                                                                    |  |

## 1.3.2 Specifications of MTC-7015

| Panel              |                                                                                                    |  |
|--------------------|----------------------------------------------------------------------------------------------------|--|
| Panel Type         | XGA TFT LED LCD                                                                                               |  |
| Size               | 15"                                                                                                    |  |
| Max Resolution     | 1024 x 768                                                                                                    |  |
| Display Color      | 16.7M                                                                                                    |  |
| Brightness (cd/m²) | 250                                                                                                    |  |
| Viewing Angle      | 160°/140° (H/V)                                                                                               |  |
| Contrast Ratio     | 700 : 1                                                                                                    |  |
| Touch Screen       |                                                                                                    |  |
| Touch Screen Type  | 10-point Projected Capacitive                                                                                 |  |
| Transparency       | ≥ 91%                                                                                                    |  |
| Surface Hardness   | 7H Surface Hardness                                                                                           |  |
| Control Interface  | USB Interface                                                                                                 |  |
| System             |                                                                                                    |  |
| Processor          | Intel <sup>®</sup> Core™ i7-8665UE/i5-8365UE/i3-8145UE/Celeron <sup>®</sup> 4305UE Processor (Whiskey Lake-U) |  |
| Chipset            | Intel® SoC                                                                                                    |  |
| Memory             | 1 DDR4 2400MHz SO-DIMM, up to 32GB                                                                            |  |
| Graphics           | Intel® UHD Graphics 620                                                                                       |  |
| Audio              | Realtek ALC892, 5.1 Channel HD Audio                                                                          |  |
| I/O Interface      |                                                                                                    |  |
| LAN                | LAN 1 : Intel <sup>®</sup> I219 Gigabit LAN supports iAMT 12.0<br>LAN 2 : Intel <sup>®</sup> I210 Gigabit LAN |  |
| Serial             | 2 COM RS-232/422/485                                                                                          |  |
| USB                | 4 USB 3.1 Gen 2 (External)                                                                                    |  |
| Display            | <ul> <li>DVI-D : Up to 1920 x 1080 @60Hz</li> <li>DisplayPort : Up to 4096x 2304@60Hz</li> </ul>              |  |
| Storage            |                                                                                                    |  |
| SATA               | 1 2.5" SATA III (6Gbps)                                                                                       |  |
| mSATA              | 1 SATA III (Mini PCIe Type, 6Gbps)                                                                            |  |
| Expansion          |                                                                                                    |  |
| Mini PCIe          | 2 Full Size Mini PCIe Socket :  1 Full-size for PCIe/USB/Internal SIM Card  1 Full-size for PCIe/USB/mSATA    |  |

| Power                  |                                                                                                    |  |
|------------------------|----------------------------------------------------------------------------------------------------|--|
| Power Input            | 9V to 48V, DC-in                                                                                            |  |
| Power Interface        | 3-pin Terminal Block : V+, V-, Frame Ground                                                                 |  |
| Power Adapter          | AC to DC 120W Power Adapter (Optional Accessory)                                                            |  |
| Surge Protection       | Up to 80V/1ms Transient Power                                                                               |  |
| Others                 |                                                                                                    |  |
| ТРМ                    | Optional Infineon SLB9665 supports TPM 2.0, LPC Interface                                                   |  |
| Watchdog Timer         | Reset : 1 to 255 sec./min. per step                                                                         |  |
| Smart Management       | Wake on LAN, PXE supported                                                                                  |  |
| HW Monitor             | Monitoring temperature, voltages. Auto throttling control when CPU overheats.                               |  |
| Software Support       |                                                                                                    |  |
| Microsoft              | Window 10                                                                                                   |  |
| Linux                  | Fedora 19, Ubuntu 10.04 LTS, or Linux Kernel 3.0 above                                                      |  |
| Mechanical             |                                                                                                    |  |
| Dimension              | 360.9mm x 277.8mm x 77.1mm (14.20" x 10.94" x 3.04")                                                        |  |
| Weight                 | 4.1 kg (9.04 lb)                                                                                            |  |
| Front Panel Protection | IP65 Compliant                                                                                              |  |
| Mounting               | <ul><li>Panel Mount</li><li>VESA 100/75</li></ul>                                                           |  |
| Environment            |                                                                                                    |  |
| Operating Temperature  | -5°C to 55°C (23°F to 131°F)                                                                                |  |
| Storage Temperature    | -20°C to 60°C (-4°F to 140°F)                                                                               |  |
| Humidity               | 10% to 95% Humidity, non-condensing                                                                         |  |
| Relative Humidity      | 95% at 55°C                                                                                                 |  |
| Shock                  | <ul><li>IEC 60068-2-27</li><li>20G, Half-sine, 11ms</li></ul>                                               |  |
| Vibration              | <ul> <li>IEC 60068-2-64</li> <li>Non-operation: 10Hz to 200Hz, 1Grms, X, Y, Z, 30 mins each Axis</li> </ul> |  |
| EMC                    | CE, FCC                                                                                                    |  |

## 1.3.3 Specifications of MTC-7015W

| Panel              |                                                                                                    |
|--------------------|----------------------------------------------------------------------------------------------------|
| Panel Type         | WXGA TFT LED LCD                                                                                               |
| Size               | 15.6"                                                                                                    |
| Max Resolution     | 1366 x 768                                                                                                    |
| Display Color      | 16.7M                                                                                                    |
| Brightness (cd/m²) | 400                                                                                                    |
| Viewing Angle      | 170°/160° (H/V)                                                                                                |
| Contrast Ratio     | 500 : 1                                                                                                    |
| Touch Screen       |                                                                                                    |
| Touch Screen Type  | 10-point Projected Capacitive                                                                                  |
| Transparency       | ≥ 91%                                                                                                    |
| Surface Hardness   | 7H Surface Hardness                                                                                            |
| Control Interface  | USB Interface                                                                                                  |
| System             |                                                                                                    |
| Processor          | Intel <sup>®</sup> Core™ i7-8665UE/i5-8365UE/i3-8145UE/Celeron <sup>®</sup> 4305UE Processor (Whiskey Lake-U)  |
| Chipset            | Intel® SoC                                                                                                    |
| Memory             | 1 DDR4 2400MHz SO-DIMM, up to 32GB                                                                             |
| Graphics           | Intel <sup>®</sup> UHD Graphics 620                                                                            |
| Audio              | Realtek ALC892, 5.1 Channel HD Audio                                                                           |
| I/O Interface      |                                                                                                    |
| LAN                | LAN 1 : Intel <sup>®</sup> I219 Gigabit LAN supports iAMT 12.0<br>LAN 2 : Intel <sup>®</sup> I210 Gigabit LAN  |
| Serial             | 2 COM RS-232/422/485                                                                                           |
| USB                | 4 USB 3.1 Gen 2 (External)                                                                                     |
| Display            | <ul> <li>DVI-D : Up to 1920 x 1080 @60Hz</li> <li>DisplayPort : Up to 4096x 2304@60Hz</li> </ul>               |
| Storage            |                                                                                                    |
| SATA               | 1 2.5" SATA III (6Gbps)                                                                                        |
| mSATA              | 1 SATA III (Mini PCle Type, 6Gbps)                                                                             |
| Expansion          |                                                                                                    |
| Mini PCIe          | 2 Full Size Mini PCIe Socket :  • 1 Full-size for PCIe/USB/Internal SIM Card  • 1 Full-size for PCIe/USB/mSATA |

| Power                  |                                                                                                    |  |  |
|------------------------|----------------------------------------------------------------------------------------------------|--|--|
| Power Input            | 9V to 48V, DC-in                                                                                            |  |  |
| Power Interface        | 3-pin Terminal Block : V+, V-, Frame Ground                                                                 |  |  |
| Power Adapter          | AC to DC 120W Power Adapter (Optional Accessory)                                                            |  |  |
| Surge Protection       | Up to 80V/1ms Transient Power                                                                               |  |  |
| Others                 |                                                                                                    |  |  |
| TPM                    | Optional Infineon SLB9665 supports TPM 2.0, LPC Interface                                                   |  |  |
| Watchdog Timer         | Reset : 1 to 255 sec./min. per step                                                                         |  |  |
| Smart Management       | Wake on LAN, PXE supported                                                                                  |  |  |
| HW Monitor             | Monitoring temperature, voltages. Auto throttling control when CPU overheats.                               |  |  |
| Software Support       |                                                                                                    |  |  |
| Microsoft              | Window 10                                                                                                   |  |  |
| Linux                  | Fedora 19, Ubuntu 10.04 LTS, or Linux Kernel 3.0 above                                                      |  |  |
| Mechanical             |                                                                                                    |  |  |
| Dimension              | 391.5mm x 242.0mm x 66.1mm (15.41" x 9.53" x 2.60")                                                         |  |  |
| Weight                 | 3.6 kg (7.94 lb)                                                                                            |  |  |
| Front Panel Protection | IP65 Compliant                                                                                              |  |  |
| Mounting               | <ul><li>Panel Mount</li><li>VESA 100/75</li></ul>                                                           |  |  |
| Environment            | Environment                                                                                                 |  |  |
| Operating Temperature  | -5°C to 55°C (23°F to 131°F)                                                                                |  |  |
| Storage Temperature    | -20°C to 60°C (-4°F to 140°F)                                                                               |  |  |
| Humidity               | 10% to 95% Humidity, non-condensing                                                                         |  |  |
| Relative Humidity      | 95% at 55°C                                                                                                 |  |  |
| Shock                  | <ul><li>IEC 60068-2-27</li><li>20G, Half-sine, 11ms</li></ul>                                               |  |  |
| Vibration              | <ul> <li>IEC 60068-2-64</li> <li>Non-operation: 10Hz to 200Hz, 1Grms, X, Y, Z, 30 mins each Axis</li> </ul> |  |  |
| EMC                    | CE, FCC                                                                                                    |  |  |

## 1.3.4 Specifications of MTC-7021W

| Panel              |                                                                                                    |
|--------------------|----------------------------------------------------------------------------------------------------|
| Panel Type         | FHD TFT LED LCD                                                                                                |
| Size               | 21.5"                                                                                                    |
| Max Resolution     | 1920 x 1080                                                                                                    |
| Display Color      | 16.7M                                                                                                    |
| Brightness (cd/m²) | 250                                                                                                    |
| Viewing Angle      | 178°/178° (H/V)                                                                                                |
| Contrast Ratio     | 3000 : 1                                                                                                    |
| Touch Screen       |                                                                                                    |
| Touch Screen Type  | 10-point Projected Capacitive                                                                                  |
| Transparency       | ≥ 91%                                                                                                    |
| Surface Hardness   | 7H Surface Hardness                                                                                            |
| Control Interface  | USB Interface                                                                                                  |
| System             |                                                                                                    |
| Processor          | Intel <sup>®</sup> Core™ i7-8665UE/i5-8365UE/i3-8145UE/Celeron <sup>®</sup> 4305UE Processor (Whiskey Lake-U)  |
| Chipset            | Intel® SoC                                                                                                    |
| Memory             | 1 DDR4 2400MHz SO-DIMM, up to 32GB                                                                             |
| Graphics           | Intel <sup>®</sup> UHD Graphics 620                                                                            |
| Audio              | Realtek ALC892, 5.1 Channel HD Audio                                                                           |
| I/O Interface      |                                                                                                    |
| LAN                | LAN 1 : Intel <sup>®</sup> I219 Gigabit LAN supports iAMT 12.0<br>LAN 2 : Intel <sup>®</sup> I210 Gigabit LAN  |
| Serial             | 2 COM RS-232/422/485                                                                                           |
| USB                | 4 USB 3.1 Gen 2 (External)                                                                                     |
| Display            | <ul> <li>DVI-D : Up to 1920 x 1080 @60Hz</li> <li>DisplayPort : Up to 4096x 2304@60Hz</li> </ul>               |
| Storage            |                                                                                                    |
| SATA               | 1 2.5" SATA III (6Gbps)                                                                                        |
| mSATA              | 1 SATA III (Mini PCle Type, 6Gbps)                                                                             |
| Expansion          |                                                                                                    |
| Mini PCle          | 2 Full Size Mini PCIe Socket :  • 1 Full-size for PCIe/USB/Internal SIM Card  • 1 Full-size for PCIe/USB/mSATA |

| Power                  |                                                                                                    |  |  |
|------------------------|----------------------------------------------------------------------------------------------------|--|--|
| Power Input            | 9V to 48V, DC-in                                                                                            |  |  |
| Power Interface        | 3-pin Terminal Block : V+, V-, Frame Ground                                                                 |  |  |
| Power Adapter          | AC to DC 120W Power Adapter (Optional Accessory)                                                            |  |  |
| Surge Protection       | Up to 80V/1ms Transient Power                                                                               |  |  |
| Others                 |                                                                                                    |  |  |
| TPM                    | Optional Infineon SLB9665 supports TPM 2.0, LPC Interface                                                   |  |  |
| Watchdog Timer         | Reset : 1 to 255 sec./min. per step                                                                         |  |  |
| Smart Management       | Wake on LAN, PXE supported                                                                                  |  |  |
| HW Monitor             | Monitoring temperature, voltages. Auto throttling control when CPU overheats.                               |  |  |
| Software Support       |                                                                                                    |  |  |
| Microsoft              | Window 10                                                                                                   |  |  |
| Linux                  | Fedora 19, Ubuntu 10.04 LTS, or Linux Kernel 3.0 above                                                      |  |  |
| Mechanical             |                                                                                                    |  |  |
| Dimension              | 537.8mm x 329.0mm x 77.1mm (21.17" x 12.95" x 3.04")                                                        |  |  |
| Weight                 | 6.35 kg (13.99 lb)                                                                                          |  |  |
| Front Panel Protection | IP65 Compliant                                                                                              |  |  |
| Mounting               | <ul><li>Panel Mount</li><li>VESA 100/75</li></ul>                                                           |  |  |
| Environment            |                                                                                                    |  |  |
| Operating Temperature  | -5°C to 55°C (23°F to 131°F)                                                                                |  |  |
| Storage Temperature    | -20°C to 60°C (-4°F to 140°F)                                                                               |  |  |
| Humidity               | 10% to 95% Humidity, non-condensing                                                                         |  |  |
| Relative Humidity      | 95% at 55°C                                                                                                 |  |  |
| Shock                  | <ul><li>IEC 60068-2-27</li><li>20G, Half-sine, 11ms</li></ul>                                               |  |  |
| Vibration              | <ul> <li>IEC 60068-2-64</li> <li>Non-operation: 10Hz to 200Hz, 1Grms, X, Y, Z, 30 mins each Axis</li> </ul> |  |  |
| EMC                    | CE, FCC                                                                                                    |  |  |

## 1.4 Supported CPU List

| Processor No.                      | Cores | TDP | Cache | Max. Frequency | ECC Memory |
|------------------------------------|-------|-----|-------|----------------|------------|
| Intel <sup>®</sup> Core™ i7-8665UE | 4     | 15W | 8M    | Up to 4.4GHz   | N          |
| Intel <sup>®</sup> Core™ i5-8365UE | 4     | 15W | 6M    | Up to 4.1GHz   | N          |
| Intel <sup>®</sup> Core™ i3-8145UE | 2     | 15W | 4M    | Up to 3.9GHz   | N          |
| Intel® Celeron® 4305UE             | 2     | 15W | 2M    | Up to 2.0GHz   | N          |

#### 1.5 Mechanical Dimension

#### 1.5.1 MTC-7010W Mechanical Drawing

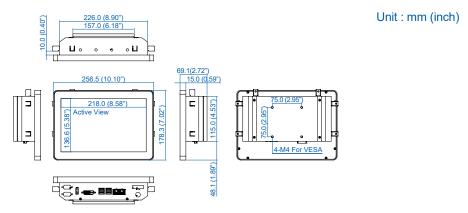

## 1.5.2 MTC-7015 Mechanical Drawing

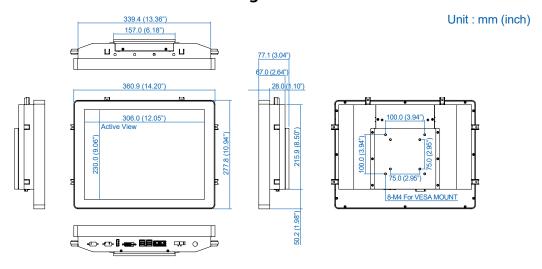

## 1.5.3 MTC-7015W Mechanical Drawing

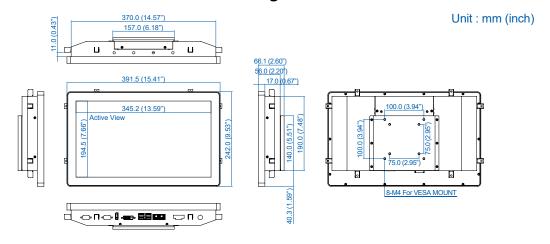

## 1.5.4 MTC-7021W Mechanical Drawing

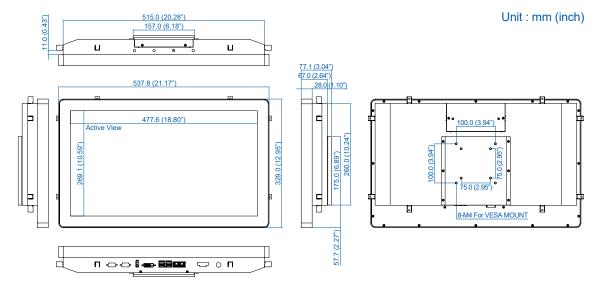

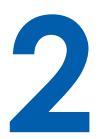

# **GETTING TO KNOW YOUR MTC-7000**

## 2.1 Packing List

| Item | Description                                                                                                    | Qty                        |
|------|----------------------------------------------------------------------------------------------------|----------------------------|
| 1    | MTC-7000 Series Panel PC, (10.1" – 21.5")                                                                                                    | 1                          |
| 2    | Driver/User Manual DVD                                                                                                    | 1                          |
| 3    | <ul> <li>Waterproof rubber when panel mount use</li> <li>Mounting clip</li> <li>M2.5x6L screw for Mini PCIe Socket (P/N: 53-2426906-30B)</li> <li>M4x10 screw for VESA mount kit</li> <li>Screws for HDD bracket</li> <li>Terminal block</li> </ul> | 1<br>8<br>2<br>4<br>4<br>1 |

#### 2.2 I/O & Functions

#### 2.2.1 Power Button

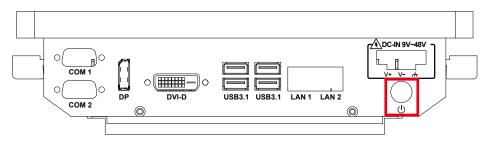

The power button is a non-latched switch. In case of system halts, you can press and hold the power button for 4 seconds to compulsorily shut down the system. Please note that a 4 seconds interval is kept by the system between two on/off operations (i.e. once turning off the system, you shall wait for 4 seconds to initiate another power-on operation).

#### 2.2.2 Power Input

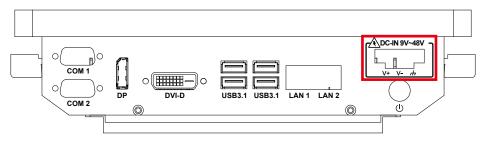

MTC-7000 supports 9V to 48V DC power input.

| Pin No. | Definition |  |  |
|---------|------------|--|--|
| 1       | V+         |  |  |
| 2       | V-         |  |  |
| 3       | Earth GND  |  |  |

#### 2.2.3 LAN Connector

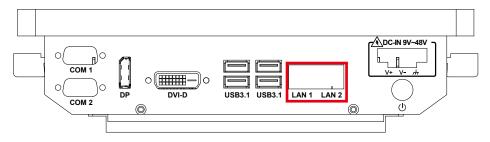

There are dual 8-pin RJ-45 jacks supporting 10/100/1000 Mbps Ethernet connections in the front side. LAN 1 is powered by Intel® i219 Ethernet Phy; LAN 2 is powered by Intel® I210 Ethernet engine. When both of LANs work in normal status, iAMT function is enabled. Using suitable RJ-45 cable, you can connect the system to a computer, or to any other devices with Ethernet connection, for example, a hub or a switch. Moreover, both of LANs support Wake on LAN and Pre-boot functions.

| LED Location | LED Color        | 10Mbps             | 100Mbps            | 1000Mbps           |
|--------------|------------------|--------------------|--------------------|--------------------|
| Right        | Green/<br>Orange | Off                | Solid<br>Green     | Solid<br>Orange    |
| Left         | Green            | Twinkling<br>Green | Twinkling<br>Green | Twinkling<br>Green |

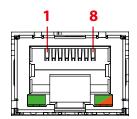

#### 2.2.4 USB 3.1 Connector

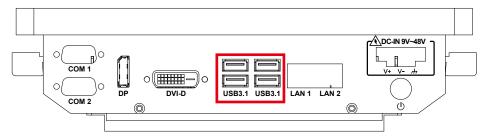

There are 4 USB 3.1 connections available supporting up to 10GB per second data rate on MTC-7000 series panel pc. It also compliant with the requirements of Super Speed (SS), high speed (HS), full speed (FS) and low speed (LS).

#### 2.2.5 DVI-D Connector

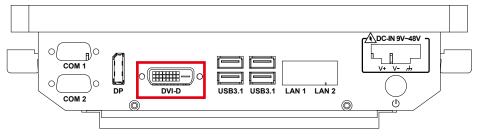

The DVI output mode supports up to 1920 x 1080 resolution. The DVI is automatically selected according to the display device connected. You will need a DVI-D cable when connecting to a display device.

#### 2.2.6 DisplayPort

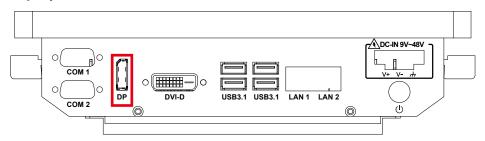

DisplayPort connection supports up to 4096 x 2304 resolution at 60Hz.

#### 2.2.7 Series port

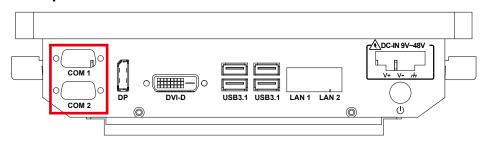

Serial port can be configured for RS-232, RS-422, or RS-485 with auto flow control communication. The default definition is RS-232, but if you want to change to RS-422 or RS-485, you can find the settings in BIOS.

| BIOS Setting   | Function                     |  |  |
|----------------|------------------------------|--|--|
| COM 1<br>COM 2 | RS-232                       |  |  |
|                | RS-422 (5-wire)              |  |  |
|                | RS-422 (9-wire)              |  |  |
|                | RS-485                       |  |  |
|                | RS-485 w/z auto-flow control |  |  |

The pin assignments are listed in the following table:

| Serial<br>Port | Pin No. | RS-232 | RS-422<br>(5-wire) | RS-422<br>(9-wire) | RS-485<br>(3-wire) |
|----------------|---------|--------|--------------------|--------------------|--------------------|
|                | 1       | DCD    | TXD-               | TXD-               | DATA-              |
|                | 2       | RXD    | TXD+               | TXD+               | DATA+              |
|                | 3       | TXD    | RXD+               | RXD+               |                    |
|                | 4       | DTR    | RXD-               | RXD-               |                    |
| 1, 2           | 5       | GND    | GND                | GND                | GND                |
| 1, 2           | 6       | DSR    |                    | RTS-               |                    |
|                | 7       | RTS    |                    | RTS+               |                    |
|                | 8       | CTS    |                    | CTS+               |                    |
|                | 9       | RI     |                    | CTS-               |                    |
|                | 10      | DCD    | TXD-               | TXD-               | DATA-              |

## 2.3 Connector/Jumper Locations

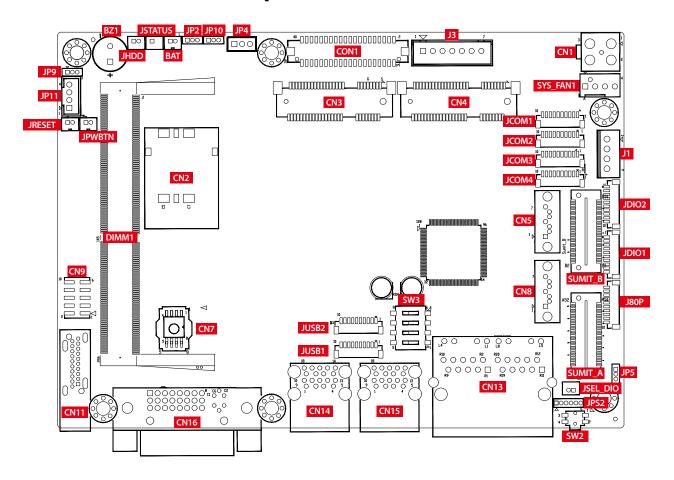

#### 2.3.1 JPWBTN, JRESET, JSTATUS, JHDD: Miscellaneous Pin Header

These pin headers can be used as a backup for the following functions: hard drive, LED indicator, reset button, power LED indicator, and power on/off buttons, which already can be accessed by front panel and top panel. The pinouts of Miscellaneous port are listed in following table:

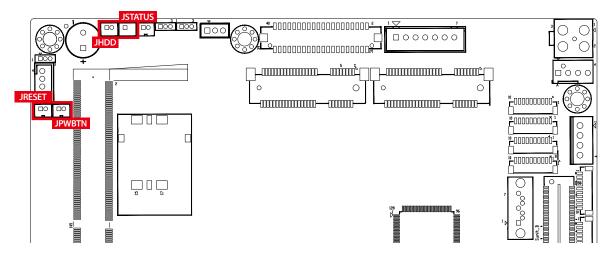

|     | Group   | Pin No. | Description   |
|-----|---------|---------|---------------|
|     | JPWBTN  | 1       | GND           |
| 1 2 | JEVVDIN | 2       | FP_PWR_BTN_IN |
|     | JRESET  | 1       | GND           |
|     | JRESET  | 2       | FP_RST_BTN_N  |
|     | JSTATUS | 1       | PWR_LED_N     |
|     | JSTATUS | 2       | PWR_LED_P     |
|     | JHDD    | 1       | HDD_LED_N     |
|     | JUDD    | 2       | HDD_LED_P     |

#### 2.3.2 JUSB1, JUSB2: Internal USB 2.0 Connector

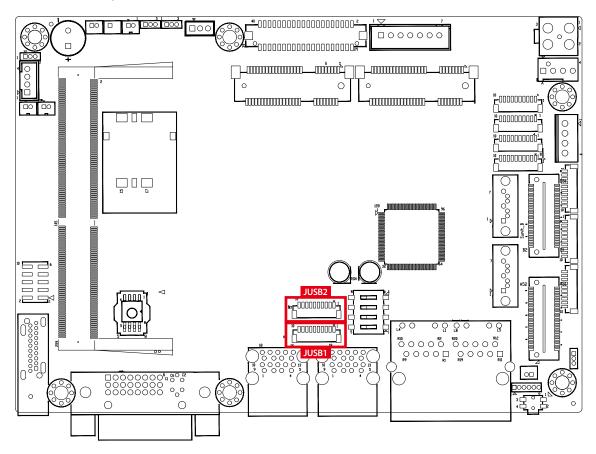

The EMBC-3000 main board provides maxima eight expansion USB ports. The USB interface supports 480Mbps transfer rate which comply with high speed USB specification Rev. 2.0.

The USB interface is accessed through one 10-pin JST 1.0mm connector. You will need an adapter cable if you use a standard USB connector. The adapter cable has a 10-pin connector on one end and a USB connector on the other.

The pin assignments of JUSB1 and JUSB2 are listed in the following table:

| _                           | Pin No. | Definition | Pin No. | Definition |
|-----------------------------|---------|------------|---------|------------|
| JUSB1                       | 1       | USB_VCC    | 2       | USB_VCC    |
| <u>-</u> 000000000 <u>7</u> | 3       | USB_VCC    | 4       | USB_D_4N   |
|                             | 5       | USB_D_4P   | 6       | USB_D_5N   |
| 10 1                        | 7       | USB_D_5P   | 8       | GND        |
|                             | 9       | GND        | 10      | GND        |

|         | Pin No. | Definition | Pin No. | Definition |
|---------|---------|------------|---------|------------|
| JUSB2   | 1       | USB_VCC    | 2       | USB_VCC    |
| <u></u> | 3       | USB_VCC    | 4       | USB_D_6N   |
|         | 5       | USB_D_6P   | 6       | USB_D_7N   |
| 10 1    | 7       | USB_D_7P   | 8       | GND        |
|         | 9       | GND        | 10      | GND        |

#### 2.3.3 CN4: Mini PCle, mSATA

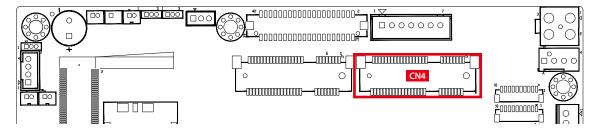

Both mSATA and Mini PCIe share the same form factor and similar electrical pinout assignments on their connectors. There was no clear mechanism to distinguish if a mSATA drive or a Mini PCIe device is plugged into the socket until recently that SATA I/O issued an ECN change (ECN #045) to redefine pin43 on mSATA connector as "no connect" instead of "return current path" (or GND).

When an mSATA drive is inserted, its pin-43 is "no connect", and the respective pin on the socket is being pulled-up to logic 1. When a Mini PCIe device is inserted, its pin-43 forces the respective pin on the socket to ground, or logic 0.

The pin assignments of CN4 are listed in the following table:

| Pin No. | Signal Name   | Pin No.  | Signal Name |
|---------|---------------|----------|-------------|
| 51      | Reserved      | 52       | +3.3Vaux    |
| 49      | Reserved      | 50       | GND         |
| 47      | Reserved      | 48       | +1.5V       |
| 45      | Reserved      | 46       | Reserved    |
| 43      | SATA_PCIE_SEL | 44       | Reserved    |
| 41      | +3.3Vaux      | 42       | Reserved    |
| 39      | +3.3Vaux      | 40       | GND         |
| 37      | GND           | 38       | USB_D+      |
| 35      | GND           | 36       | USB_D-      |
| 33      | PETp0         | 34       | GND         |
| 31      | PETn0         | 32       | SMB_DATA    |
| 29      | GND           | 30       | SMB_CLK     |
| 27      | GND           | 28       | +1.5V       |
| 25      | PERp0         | 26       | GND         |
| 23      | PERn0         | 24       | +3.3Vaux    |
| 21      | GND           | 22       | PERST#      |
| 19      | Reserved      | 20       | reserved    |
| 17      | Reserved      | 18       | GND         |
|         | Mechan        | ical Key |             |
| 15      | GND           | 16       | Reserved    |
| 13      | REFCLK+       | 14       | Reserved    |
| 11      | REFCLK-       | 12       | Reserved    |
| 9       | GND           | 10       | Reserved    |
| 7       | CLKREQ#       | 8        | Reserved    |
| 5       | Reserved      | 6        | 1.5V        |
| 3       | Reserved      | 4        | GND         |
| 1       | WAKE#         | 2        | 3.3Vaux     |

#### 2.3.4 CN3: Mini PCIe, Micro-SIM

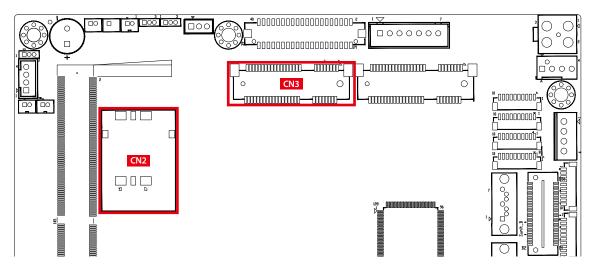

Note: The SIM card socket (CN2) do not support hot-plug. Please make sure to unplug the system power before inserting the SIM card.

The pin assignments of CN3 are listed in the following table:

| Pin No. | Signal Name | Pin No.  | Signal Name |
|---------|-------------|----------|-------------|
| 51      | Reserved    | 52       | +3.3Vaux    |
| 49      | Reserved    | 50       | GND         |
| 47      | Reserved    | 48       | +1.5V       |
| 45      | Reserved    | 46       | Reserved    |
| 43      | GND         | 44       | Reserved    |
| 41      | +3.3Vaux    | 42       | Reserved    |
| 39      | +3.3Vaux    | 40       | GND         |
| 37      | GND         | 38       | USB_D+      |
| 35      | GND         | 36       | USB_D-      |
| 33      | PETp0       | 34       | GND         |
| 31      | PETn0       | 32       | SMB_DATA    |
| 29      | GND         | 30       | SMB_CLK     |
| 27      | GND         | 28       | +1.5V       |
| 25      | PERp0       | 26       | GND         |
| 23      | PERn0       | 24       | +3.3Vaux    |
| 21      | GND         | 22       | PERST#      |
| 19      | Reserved    | 20       | reserved    |
| 17      | Reserved    | 18       | GND         |
|         | Mechan      | ical Key |             |
| 15      | GND         | 16       | UIM_VPP     |
| 13      | REFCLK+     | 14       | UIM_RESET   |
| 11      | REFCLK-     | 12       | UIM_CLK     |
| 9       | GND         | 10       | UIM_DATA    |
| 7       | CLKREQ#     | 8        | UIM_PWR     |
| 5       | Reserved    | 6        | 1.5V        |
| 3       | Reserved    | 4        | GND         |
| 1       | WAKE#       | 2        | 3.3Vaux     |

#### 2.3.5 JCOM1, JCOM2, JCOM3, JCOM4: Serial Port

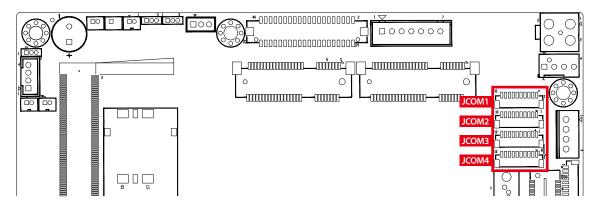

Serial port 1 to 4 (JCOM 1 to 4) can be configured for RS-232, RS-422, or RS-485 with auto flow control communication. The default definition of COM 1 to 4 is RS-232, if you want to change to RS-422 or RS-485, you can find the setting in BIOS.

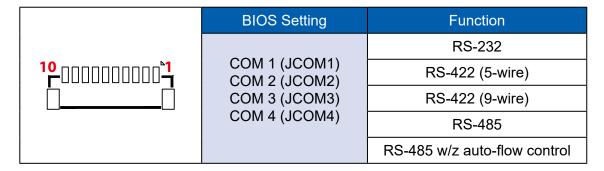

The pin assignments are listed in the following table:

| Serial<br>Port | Pin No. | RS-232    | RS-422<br>(5-wire) | RS-422<br>(9-wire) | RS-485<br>(3-wire) |
|----------------|---------|-----------|--------------------|--------------------|--------------------|
|                | 1       | GND_EARTH | GND_EARTH          | GND_EARTH          | GND_EARTH          |
|                | 2       | GND       | GND                | GND                | GND                |
|                | 3       | RI        |                    | CTS-               | RI                 |
|                | 4       | DTR       | RXD-               | RXD-               |                    |
| 1, 2           | 5       | CTS       |                    | CTS+               |                    |
| 3, 4           | 3, 4    | TXD       | RXD+               | RXD+               |                    |
|                | 7       | RTS       |                    | RTS+               |                    |
|                | 8       | RXD       | TXD+               | TXD+               | DATA+              |
|                | 9       | DSR       |                    | RTS-               |                    |
|                | 10      | DCD       | TXD-               | TXD-               | DATA-              |

#### 2.3.6 JDIO1, JDIO2: GPIO from Super I/O

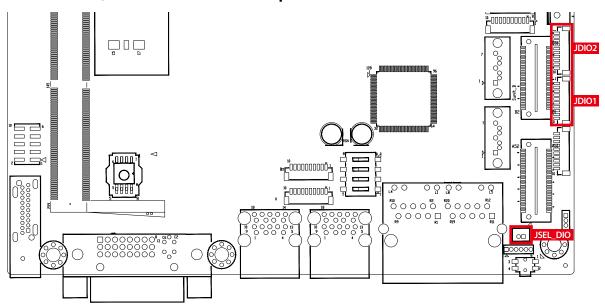

There is a 16-bit GPIO connector in the Top side. Each GPIO channel can be configuration GPI or GPO.

JSEL\_DIO header is for SINK/SOURCE mode selection on ISO\_DIO board (DMX-100-E)

JDIO1 and JDIO2 pins are defined in the following table:

|        | Pin No. | JDIO1 Definition | JDIO2 Definition |
|--------|---------|------------------|------------------|
|        | 1       | SIO_GPI80        | SIO_GPO70        |
| ▎▗▁┌□਼ | 2       | SIO_GPI81        | SIO_GPO71        |
| │      | 3       | SIO_GPI82        | SIO_GPO72        |
|        | 4       | SIO_GPI83        | SIO_GPO73        |
| 10 7   | 5       | SIO_GPI84        | SIO_GPO74        |
|        | 6       | SIO_GPI85        | SIO_GPO75        |
|        | 7       | SIO_GPI86        | SIO_GPO76        |
|        | 8       | SIO_GPI87        | SIO_GPO77        |
|        | 9       | +VDIO            | +VDIO            |
|        | 10      | GND              | GND              |

#### 2.3.7 JP11: IGNITION Control and Remote Power on switch

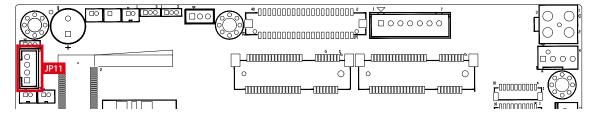

#### Pin assignment as the following table:

|          | Pin No. | Definition   | Pin No. | Definition |
|----------|---------|--------------|---------|------------|
| 4 0000 1 | 1       | FP_PWR_BTN_P | 2       | GND        |
|          | 3       | IGNITION     | 4       | GND        |

## 2.4 MTC-7000 Main Board Jumper Settings

#### 2.4.1 Front View of Main Board With Jumper Location

The figure below is the top view of the EMBC-3000 main board. It shows the location of the jumpers.

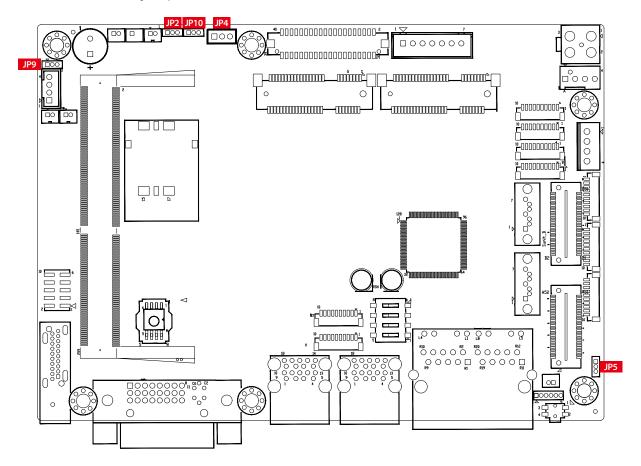

You may configure your card to match the needs of your application by setting jumpers. A jumper is a metal bridge used to close an electric circuit. It consists of two metal pins and a small metal clip (often protected by a plastic cover) that slides over the pins to connect them. To "close" a jumper, you connect the pins with the clip. To "open" a jumper, you remove the clip. Sometimes a jumper will have three pins, labeled 1, 2, and 3. In this case you would connect either pins 1 and 2, or 2 and 3.

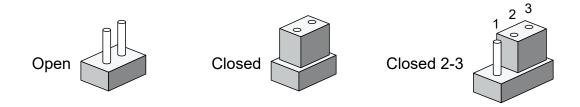

#### 2.4.2 JP4: Power Selection for LVDS Module

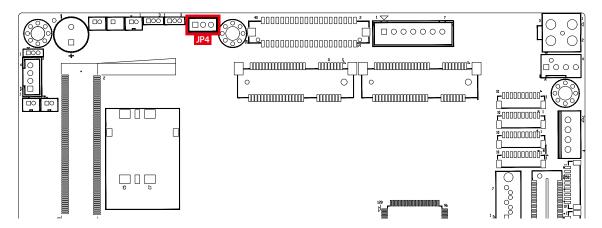

JP4 provides LVDS voltage selection function, Closing Pin 1 and Pin 2 is for 3.3V LVDS power input; closing Pin 2 and Pin 3 is for 5V LVDS power input.

|        | Pin No. | Definition      |
|--------|---------|-----------------|
| 1 00 3 | 1-2     | +3.3V (Default) |
|        | 2-3     | +5V             |

#### 2.4.3 JP2: Clear CMOS, JP10: Clear ME

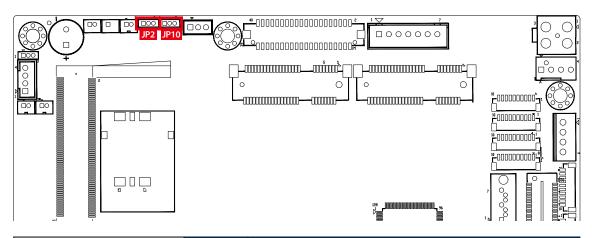

| JP2    | Pin No. | Definition |
|--------|---------|------------|
| 1 00 3 | 1-2     | Normal     |
|        | 2-3     | Clear CMOS |

| JP10   | Pin No. | Definition |
|--------|---------|------------|
| 1 00 3 | 1-2     | Normal     |
|        | 2-3     | Clear ME   |

#### 2.4.4 JP5: Power Selection for EXT and INT USB 3.1 Gen2/USB 2.0 Ports

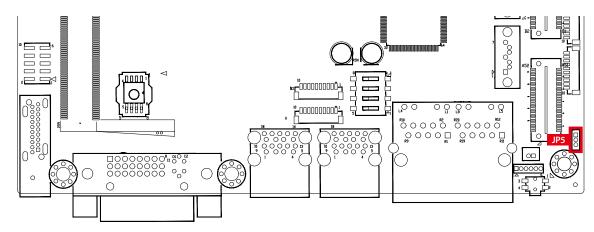

|        | Pin No. | Power             |
|--------|---------|-------------------|
| 1 00 3 | 1-2     | +5V Standby Power |
|        | 2-3     | +5V System Power  |

## 2.4.5 JP9: Backlight Control Level Selection

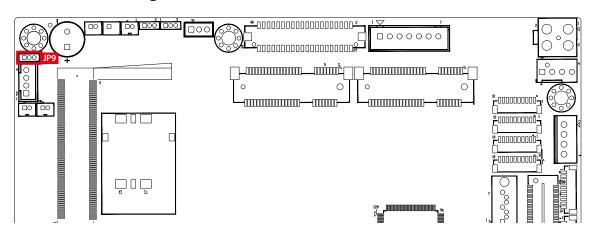

|        | Pin No. | Power |
|--------|---------|-------|
| 1 00 3 | 1-2     | 3.3V  |
|        | 2-3     | 5V    |

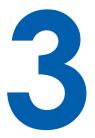

## **SYSTEM SETUP**

## 3.1 Installing HDD/SDD Storage Devices

#### 3.1.1 MTC-7010

**Step 1** Remove 4pcs screws from system chassis.

Please take care of internal LVDS cable, backlight control cable and touch cable when opening back chassis.

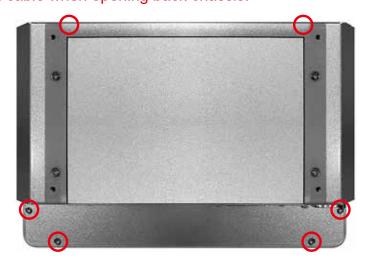

- **Step 2** Remove 4pcs M3x4 screws of SSD/HDD Tray from back cover.
- **Step 3** Lock up 2.5" SSD/HDD on HDD bracket and plug-in SATA cable to SSD/HDD.
- **Step 4** Lock up 4pcs screws (marked in red) to fix the SSD/HDD on the tray.

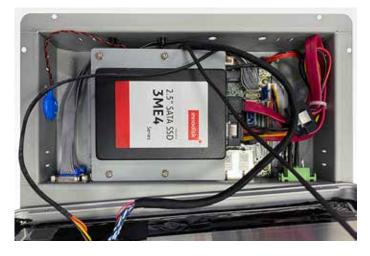

#### Note 1:

We strongly recommend you to buy wide temp. RAM and pre-install by VECOW for MTC-7000 series panel pc.

#### Note 2:

We strongly recommend you to buy storage and pre-install by VECOW for MTC-7010W, 10.1" Multi-touch panel pc.

#### 3.1.2 MTC-7015/7015W/7021W

**Step 1** Remove 4pcs screws from external storage cover.

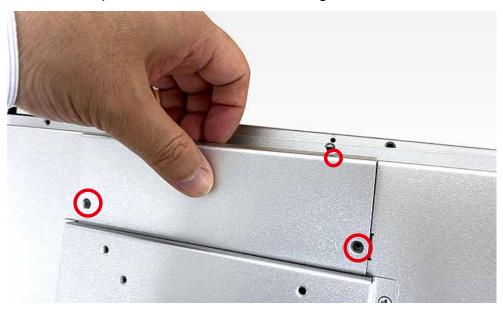

**Step 2** Loosen 2pcs screws from SSD/HDD bracket.

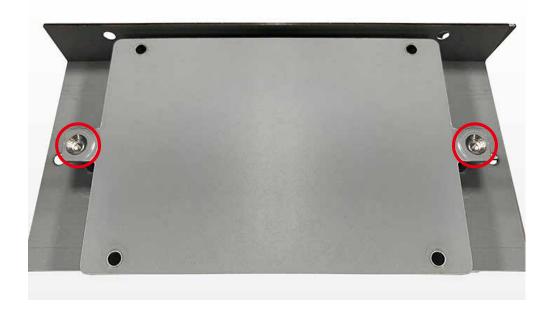

**Step 3** Put 2.5" SDD/HDD on HDD bracket and lock up storage with 4 pcs screws on the 2.5" SSD/HDD back side.

Note: Please notice direction of SATA connector when lock up storage device.

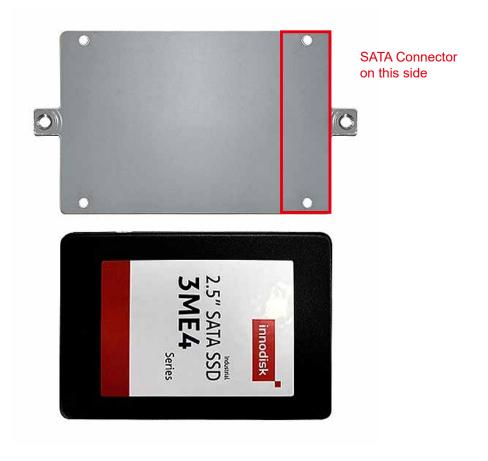

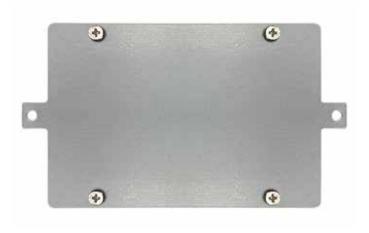

**Step 4** Lock up HDD bracket on HDD cover with 2 pcs screws.

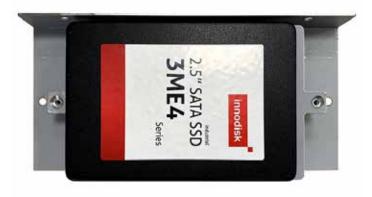

**Step 5** Plug STAT cable and power cable on your storage.

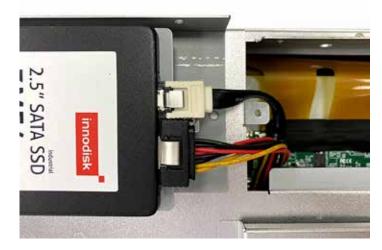

**Step 6** Put back storage cover with storage bracket to system and puck up it with 4 pcs screws.

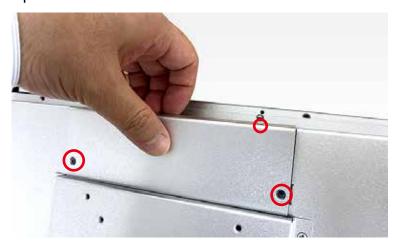

Note 1 : We strongly recommend you to buy wide temp. RAM and pre-install by VECOW for MTC-7000 series panel pc.

Note 2 : We strongly recommend you to buy storage and pre-install by VECOW for MTC-7010W, 10.1" Multi-touch panel pc.

# 3.2 Installing Mini PCIe Cards

Step 1 Remove 4pcs screws from system chassis.

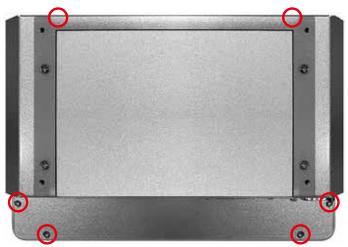

Step 2 Install Mini PCIe card into Mini PCIe socket.

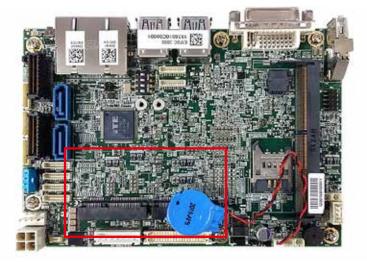

Step 3 Install Mini PCle card into the Mini PCle slot.

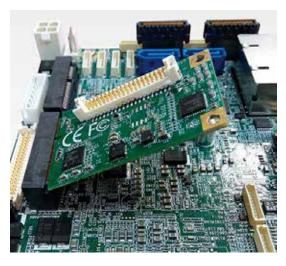

Step 4 Fasten one M2.5 screw.

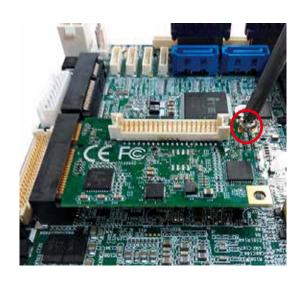

# 3.3 Mounting For MTC-7000 Series

**Step 1** Put the panel PC into the wall or device you want.

**Step 2** Put our panel mounting clips and fasten it to panel mount hole.

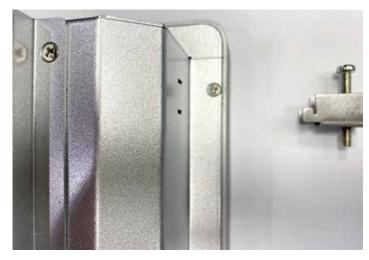

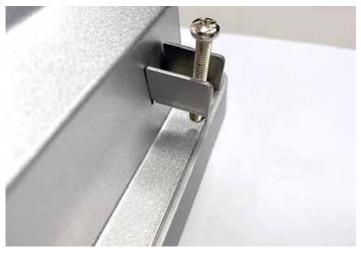

Step 3 Lock screw and finish.

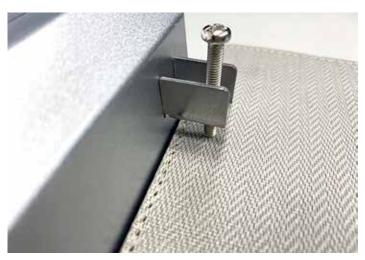

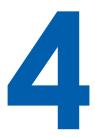

# **BIOS SETUP**

# 4.1 BIOS Setting

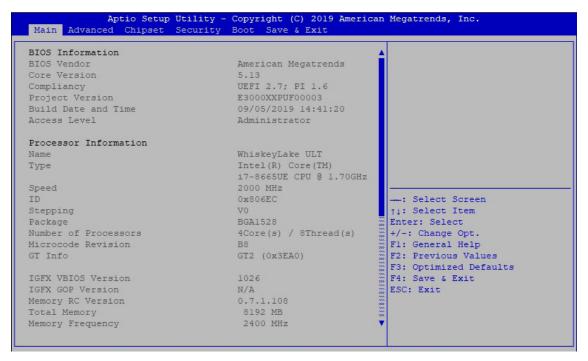

Figure 4-1: Entering Setup Screen

BIOS provide an interface for user to check and change system configuration. The BIOS setup program is accessed by pressing the <Del> key when POST display output then main BIOS Setup menu screen is displayed.

# 4.2 Main Manu

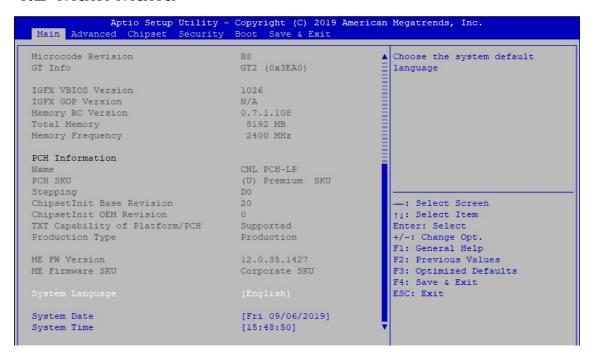

Figure 4-2: BIOS Main Menu

The Main menu display BIOS version and system information. There are two options on Main menu.

### **System Date**

Set the Date. Use Tab to switch between Date elements.

### **System Time**

Set the Time. Use Tab to switch between Time elements.

# 4.3 Advanced Functions

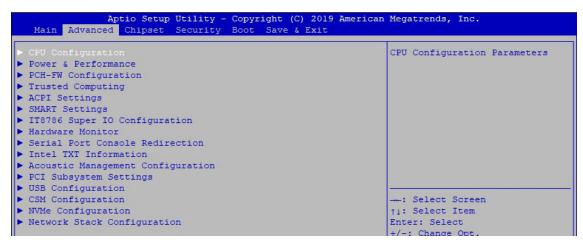

Figure 4-3: BIOS Advanced Menu

Select Advanced tab to enter advanced BIOS Setup options such as CPU Configuration, SATA Configuration and USB Configuration.

# 4.3.1 CPU Configuration

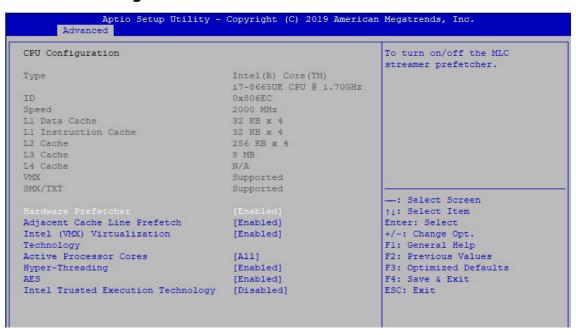

Figure 4-3-1: CPU Configuration

Display CPU related information and features supported.

#### **Hardware Prefetcher**

To turn on/off the MLC streamer prefetcher.

# **Adjacent Cache Line Prefetch**

To turn on/off prefetching of adjacent cache lines.

### Intel (VMX) Virtualization Technology

When enabled, a VMM can utilize the additional hardware capabilities provided by Vanderpool Technology.

### **Active Processor Cores**

Number of cores to enable in each processor package.

# **Hyper-threading**

Enabled or Disabled Hyper-Threading Technology.

### **AES**

Enable/Disable AES (Advanced Encryption Standard).

# **Intel Trusted Execution Technology**

Enables utilization of additional hardware capabilities provided by Intel Trusted Execution Technology.

Changed require a full power cycle to take effect.

### 4.3.2 Power & Performance

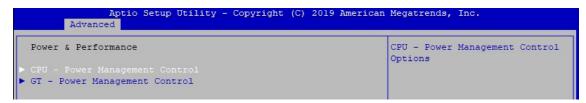

Figure 4-3-2: Power & Performance

# 4.3.2.1 CPU - Power Management Control

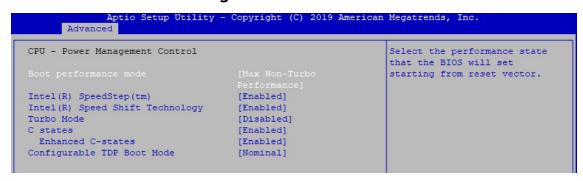

Figure 4-3-2-1: CPU - Power Management Control

### **Boot performance mode**

Select the performance state that the BIOS will set starting from reset vector.

# Intel<sup>®</sup> SpeedStep™

Allow more than two frequency ranges to be supported.

# Intel® Speed shift Technology

Enable/Disable Intel<sup>®</sup> Speed shift Technology support. Enabling will expose the CPPCv2 interface to allow for hardware controlled P-states.

# **Turbo Mode**

Enable/Disable processor Turbo Mode (requires Intel Speed Step or Intel Speed Shift to be available and enabled).

### C states

Enable or disable CPU Power management. Allows CPU to go to C states when it's no 100% utilized.

#### **Enhanced C-states**

Enable/disable C1E. When enabled, CPU will switch to minimum speed when all cores enter C-State.

### **Configurable TDP Boot Mode**

Configurable TDP Mode as Nominal/Up/Down/Deactivate TDP selection. Deactivate option will set MSR to Nominal and MMIO to Zero. Configurable TDP allows operation in situation where extra cooling is available or situations where a cooler and quieter mode of operation is desired.

# 4.3.2.2 GT - Power Management Control

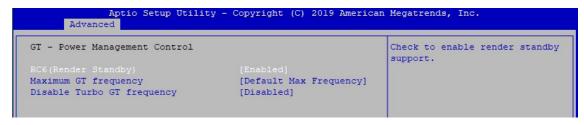

Figure 4-3-2-2: GT - Power Management Control

# RC6 (Render Standby)

Check to enable render standby support.

### **Maximum GT frequency**

Maximum GT frequency limited by the user. Choose between 300MHz (RPN) and 1150 MHz (RP0). Value beyond the range will be clipped to min/max supported by SKU.

# **Disable Turbo GT frequency**

Enabled: Disables Turbo GT frequency. Disabled: GT frequency is not limited.

# 4.3.3 PCH-FW Configuration

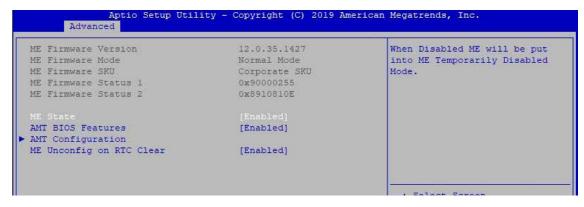

Figure 4-3-3: PCH-FW Settings

### **ME State**

When Disabled ME will be put into ME Temporarily Disabled Mode.

### **AMT BIOS Features**

When disabled AMT BIOS Features are no longer supported and user is no longer able to access MEBx Setup. Note: This option does not disable Manageability Features in FW.

### **AMT Configuration**

Configure Intel Active Management Technology Parameters.

### ME Unconfig on RTC Clear

Disabling this option will cause ME not be unconfigured on RTC clear.

# 4.3.4 Trusted Computing

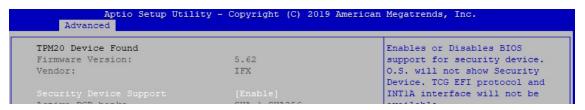

Figure 4-3-4: Trusted Computing

Control the TPM device status and display related information if TPM chip is present.

# 4.3.5 ACPI Settings

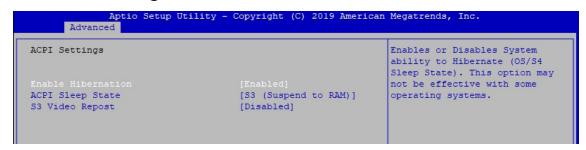

igure 4-3-5 : ACPI Settings

### **Enable Hibernation:**

Enables or Disables System ability to Hibernate (OS/S4 Sleep State). This option may be not effective with some OS.

### **ACPI Sleep State**

Select the highest ACPI sleep state the system will enter when the SUSPEND button is pressed.

### S3 Video Repost

Enable or Disable S3 Video Repost.

# 4.3.6 SMART Settings

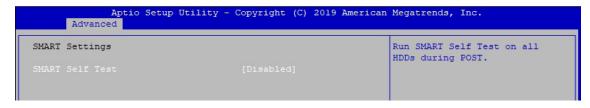

Figure 4-3-6 : SMART Settings

### **SMART Self Test**

Run SMART Self-test on all HDDs during POST.

# 4.3.7 IT8786 Super IO Configuration

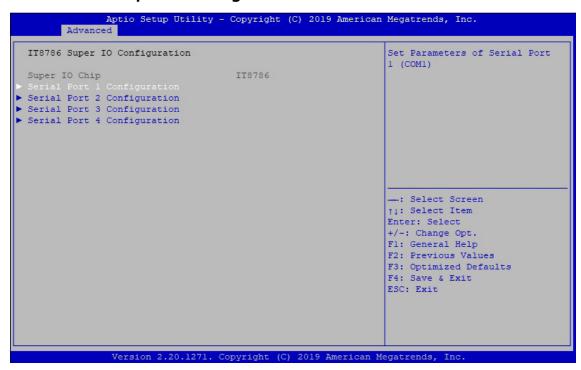

Figure 4-3-7 : Super IO Settings

# **Serial Port 1 Configuration**

Set Parameters of Serial Port 1 (COM1).

# **Serial Port 2 Configuration**

Set Parameters of Serial Port 2 (COM2).

# **Serial Port 3 Configuration**

Set Parameters of Serial Port 3 (COM3).

# **Serial Port 4 Configuration**

Set Parameters of Serial Port 4 (COM4).

### 4.3.8 Hardware Monitor

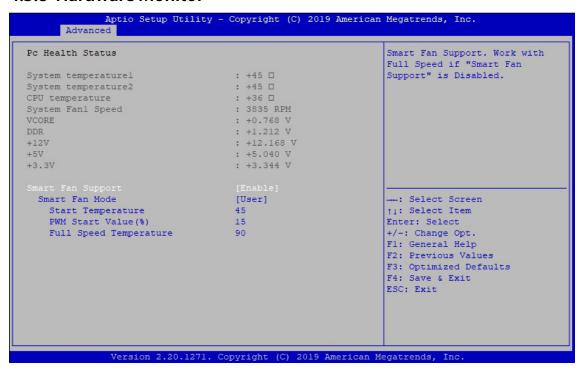

Figure 4-3-8: Hardware Monitor Settings

The IT8786 SIO features an enhanced hardware monitor providing thermal, fan speed and system voltages status monitoring.

# **Smart Fan Support**

Smart Fan Support. Work with full Speed if "Smart Fan Support" is Disabled.

### **Smart Fan Mode**

Default: Using the default smart fan table.

User: Setting parameters by user.

### **Start Temperature**

Temperature Limit value of Fan Start (Degree C).

(Range: 10-80)

### **PWM Start Value (%)**

Default PWM Value of Fan.

(Range: 15%-100%)

# **Full Speed Temperature**

Temperature Limit value of Fan Full Speed (Degree C).

(Range: 50-90)

# 4.3.9 Serial Port Console Redirection

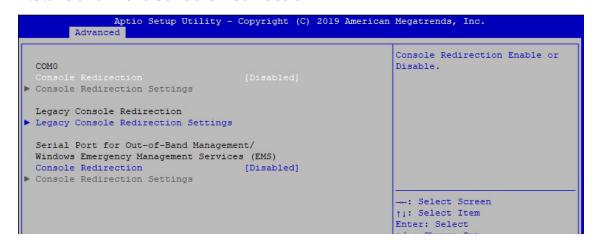

Figure 4-3-9: Serial Port Console Redirection Settings

### **Console Redirection**

Console Redirection Enable or Disable.

# **Console Redirection Settings**

The settings specify how the host computer and the remote computer (which the user is using) will exchange data. Both computers should have the same or compatible settings.

# **Legacy Console Redirection Settings**

Legacy Console Redirection Settings

# Serial Port for Out-of-Band management/Windows Emergency Management Services (EMS)

Console Redirection Enable or Disable.

### 4.3.10 Intel TXT Information

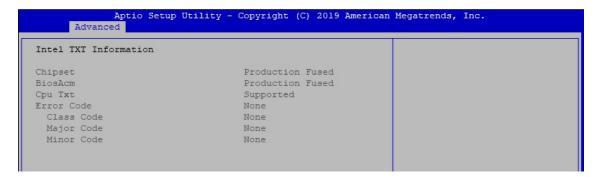

Figure 4-3-10 : Intel TXT Information

Display Intel TXT information.

# 4.3.11 Acoustic Management Configuration

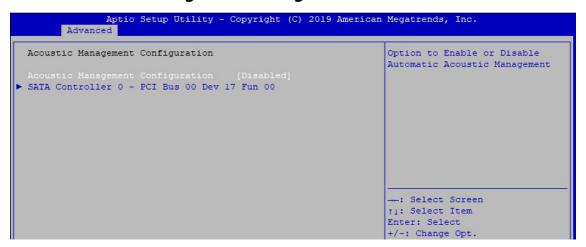

Figure 4-3-11: Acoustic Management Settings

# **Acoustic Management Configuration**

Option to Enable or Disable Automatic Acoustic Management.

# 4.3.12 PCI Subsystem Settings

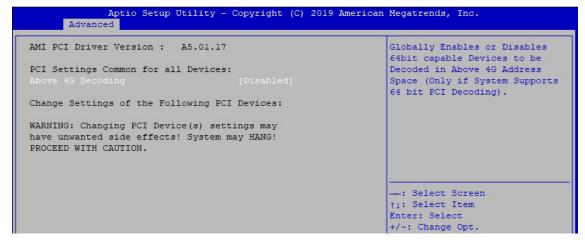

Figure 4-3-12: PCI Subsystem Settings

### **Above 4G Decoding**

Globally Enables or Disables 64bit capable Devices to be Decoded in Above 4G Address Space (Only if System Supports 64 bit PCI Decoding).

# 4.3.13 USB Configuration

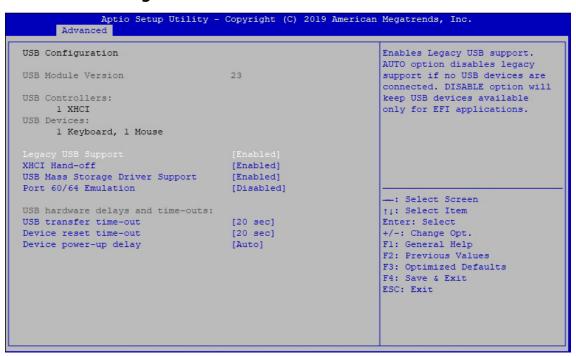

Figure 4-3-13 : USB Settings

# **Legacy USB Support**

Enables Legacy USB support.

AUTO option disables legacy support if no USB devices are connected. ISABLE option will keep USB devices available only for EFI applications.

#### **XHCI Hand-off**

This is a workaround for OSes without XHCI hand-off support. The XHCI ownership change should be claimed by XHCI driver.

### **USB Mass Storage Driver Support**

Enable/Disable USB Mass Storage Driver Support.

# Port 60/64 Emulation

Enables I/O port 60h/64h emulation support. This should be enabled for the complete USB keyboard legacy support for non-USB aware OSes.

### **USB** transfer time-out

The time-out value for Control, Bulk, and Interrupt transfers.

### **Device reset time-out**

USB mass storage device Start Unit command time-out.

### **Device power-up delay**

Maximum time the device will take before it properly reports itself to the Host Controller. 'Auto' uses default value: for a Root port it is 100 ms, for a Hub port the delay is taken from Hub descriptor.

# 4.3.14 CSM Configuration

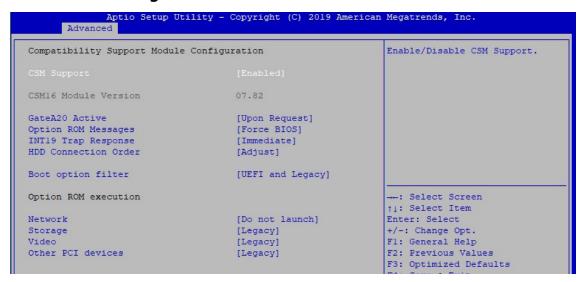

Figure 4-3-14 : CSM Settings

# **CSM Support**

Enable/Disable CSM Support.

### **GateA20 Active**

UPON REQUEST - GA20 can be disabled using BIOS services.

ALWAYS - do not allow disabling GA20; this option is useful when any RT code is executed above 1MB.

# **Option ROM Messages**

Set display mode for Option ROM.

### **INT19 Trap Response**

BIOS reaction on INT19 trapping by Option ROM:

IMMEDIATE - execute the trap right away;

POSTPONED - execute the trap during legacy boot.

### **HDD Connection Order**

Some OS require HDD handles to be adjusted, i.e. OS is installed on drive 80h.

### **Boot option filter**

This option controls Legacy/UEFI ROMs priority.

#### **Network**

Controls the execution of UEFI and Legacy PXE OpROM.

### **Storage**

Controls the execution of UEFI and Legacy Storage OpROM.

#### Video

Controls the execution of UEFI and Legacy Video OpROM.

### Other PCI devices

Determines OpROM execution policy for devices other than Network, Storage, or Video.

# 4.3.15 NVMe Configuration

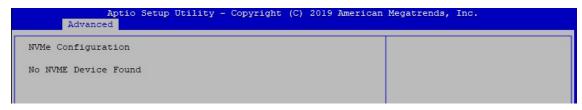

Figure 4-3-15: NVMe Configuration

Display NVMe Controller and drive information.

# 4.3.16 Network Stack Configuration

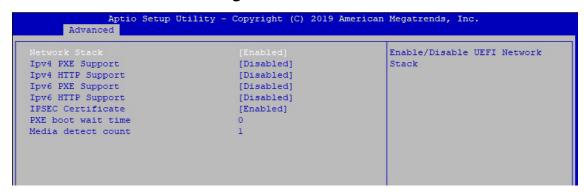

Figure 4-3-16: Network Stack Settings

#### **Network Stack**

Enable/Disable UEFI Network Stack.

# **Ipv4 PXE Support**

Enable/disable IPv4 PXE boot support.

### **Ipv4 HTTP Support**

Enable/disable IPv4 HTTP boot support.

# **Ipv6 PXE Support**

Enable/disable IPv6 PXE boot support.

# **Ipv6 HTTP Support**

Enable/disable IPv6 HTTP boot support.

### **IPSEC Certificate**

Support to Enable/disable IPSEC certificate for Ikev.

### **PXE** boot wait time

Wait time to press ESC key to abort the PXE boot.

### Media detect count

Number of times presence of media will be checked.

# 4.4 Chipset Functions

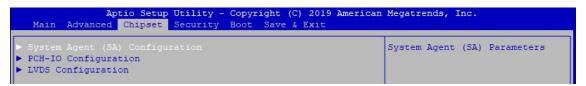

Figure 4-4: BIOS Chipset Menu

### System Agent (SA) Configuration

System Agent (SA) Parameters.

# **PCH-IO Configuration**

PCH Parameters.

# **LVDS Configuration**

LVDS Configuration.

# 4.4.1 System Agent (SA) Configuration

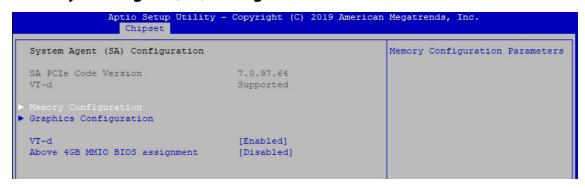

Figure 4-4-1: System Agent Settings

### VT-d

VT-d capability.

### **Above 4GB MMIO BIOS assignment**

Enable/Disable above 4GB MemoryMappedIO BIOS assignment. This is disabled automatically when Aperture Size is set to 2048MB.

# 4.4.1.1 Memory Configuration

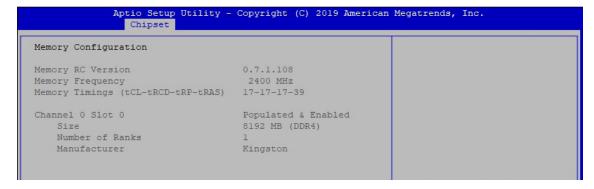

Figure 4-4-1-1: Memory Information

Display memory information.

# 4.4.1.2 Graphics Configuration

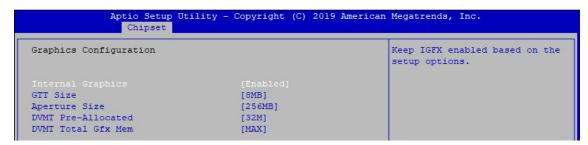

Figure 4-4-1-2: Graphics Settings

### **Internal Graphics**

Keep IGFX enabled based on the setup options.

#### **GTT Size**

Select the GTT size.

### **Aperture Size**

Select the aperture size.

Note: Above 4GB MMIO BIOS assignment is automatically enabled when selecting 2048MB aperture. To use this feature, please disable CSM support.

### **DVMT Pre-Allocated**

Select DVMT 5.0 pre-allocated (fixed) graphics memory size used by the internal graphics device.

### **DVMT Total Gfx Mem**

Select DVMT 5.0 total graphic memory size used by the internal graphics device.

# 4.4.2 PCH-IO Configuration

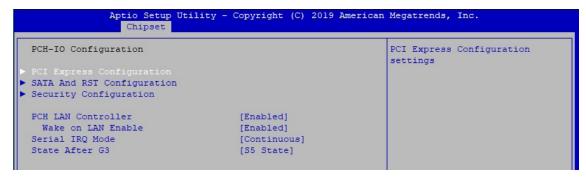

Figure 4-4-2: PCH-IO Settings

### **PCH LAN Controller**

Enable or disable onboard NIC.

### Wake on LAN

Enable or disable integrated LAN to wake the system. (The Wake On LAN cannot be disabled if ME is on at Sx state.).

### **Serial IRQ Mode**

Configure Serial IRQ Mode.

### State After G3

Specify what state to go to when power is re-applied after a power failure (G3 state).

# 4.4.2.1 PCI Express Configuration of PCH-IO

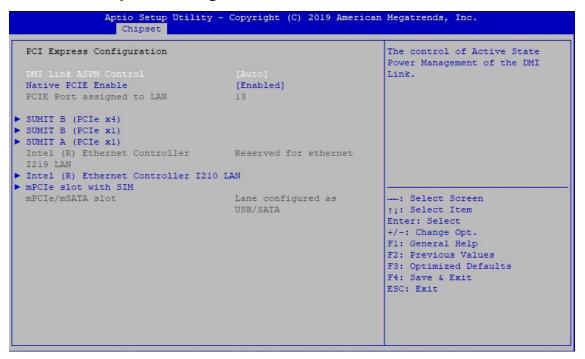

Figure 4-4-2-1: PCI Express Configuration

### **DMI Link ASPM Control**

The control of Active State Power Management of the DMI Link.

### **Native PCIE Enable**

PCI Express Native Support Enable/Disable. This feature is available in vista and beyond Windows OS.

# **PCI Express device settings**

BIOS options for PCI Express device setting.

# 4.4.2.2 SATA And RST Configuration

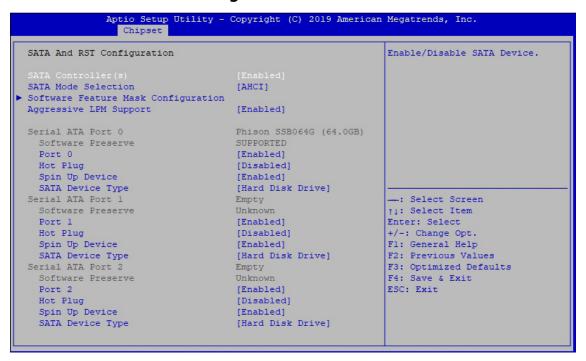

Figure 4-4-2-2: SATA Devices Settings

# **SATA Controller(s)**

Enable or disable SATA Device.

### **SATA Mode Selection**

Determines how SATA controllers operate.

### **Software Feature Mask Configuration**

RST Legacy OPROM/RST UEFI driver will refer to the SWFW configuration to enable/disable the storage features.

# **Aggressive LPM Support**

Enable PCH to aggressively enter link power state.

### Options for each SATA port.

#### Port n

Enable or disable SATA port.

### **Hot Plug**

Designates this port as Hot Pluggable.

### **Spin Up Device**

On an edge detect from 0 to 1, the PCH starts a COMRESET initialization sequence to the device.

### **SATA Device Type**

Identify the SATA port is connected to Solid State Drive or Hard Disk Drive.

# 4.4.2.3 BIOS Security Configuration of PCH-IO

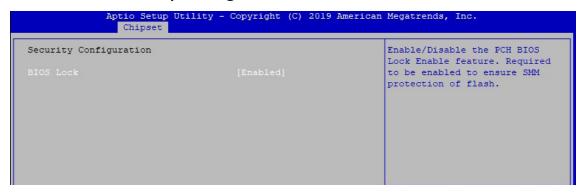

Figure 4-4-2-3: BIOS Security Settings

### **BIOS Lock**

Enable/Disable the PCH BIOS Lock Enable (BLE bit) feature.

# 4.4.3 LVDS Configuration

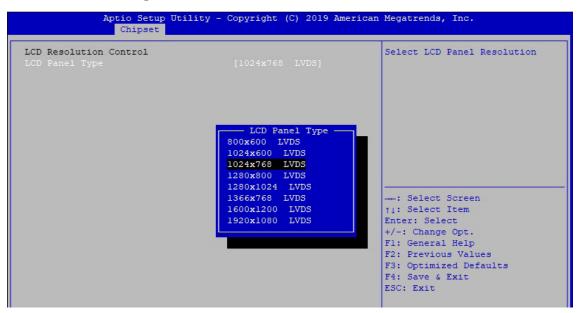

Figure 4-4-3 : LVDS Panel Settings

The LVDS Configuration option will be present if LVDS panel is connected on system.

# **LCD Panel Type**

Select LCD Panel Resolution.

# 4.5 Security

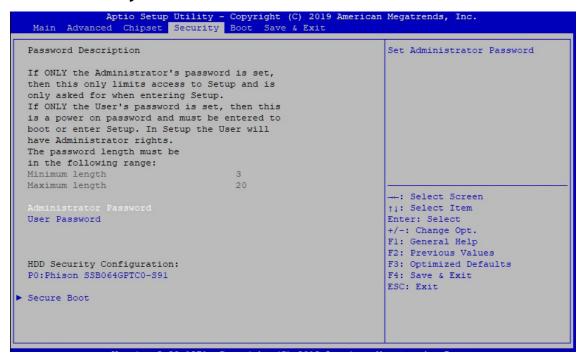

Figure 4-5: BIOS Security Menu

### **Administrator Password**

Set administrator password.

# **User Password**

Set user password.

### **Secure Boot**

Secure Boot coonfiguration.

# 4.5.1 HDD Security Configuration

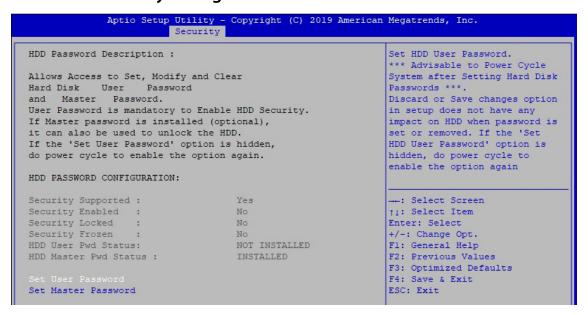

Figure 4-5-1: HDD Security Settings

#### Set User Password

Set HDD user password.

\*\*\* Advisable to power cycle system after setting hard disk passwords\*\*\*.

Discard or save changes option in setup does not have any impact on HDD when password is set or removed. If the 'Set HDD user Password' option is gray, do power cycle to enable the option again.

# 4.5.2 Security Boot

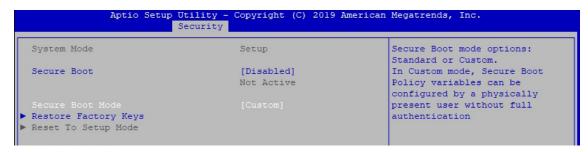

Figure 4-5-2 : Security Boot Settings

### **Secure Boot**

Secure Boot feature is Active if Secure Boot is Enabled, Platform Key (PK) is enrolled and the System is in User mode. The mode change requires platform reset.

### **Secure Boot Mode**

Secure Boot mode options: Standard or Custom.

In Custom mode, Secure Boot Policy variables can be configured by a physically present user without full authentication.

### **Key Management**

Enables expert users to modify Secure Boot Policy variables without full authentication.

# 4.6 Boot Functions

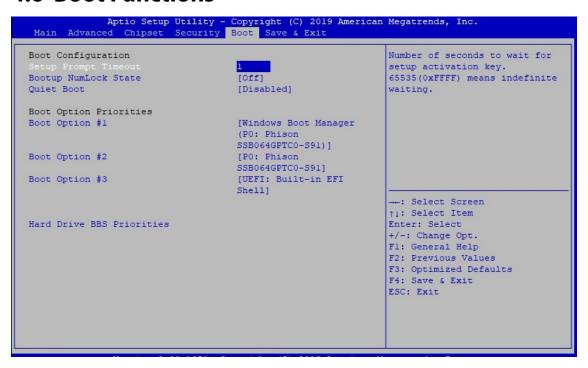

Figure 4-6: BIOS Boot Menu

# **Setup Prompt Timeout**

Number of seconds to wait for setup activation key. 65535 (0xFFFF) means indefinite waiting.

# **Bootup NumLock State**

Select the keyboard NumLock state.

### **Quiet Boot**

Enables or disables Quiet Boot option.

# **Boot Option #x**

Sets the system boot order.

### **Hard Drive BBS Priorities**

Set the order of the legacy devices in this group.

# 4.7 Save & Exit

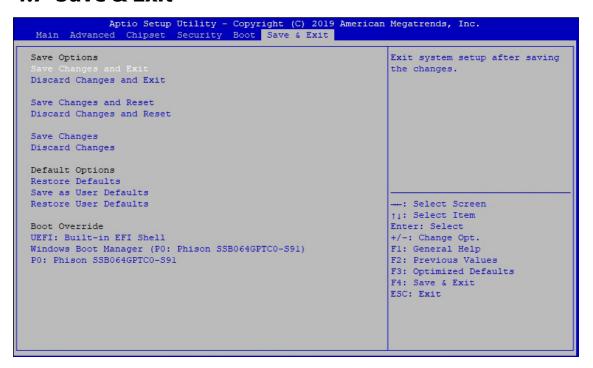

Figure 4-7: BIOS Save and Exit Menu

### **Save Changes and Exit**

Exit system setup after saving the changes.

# **Discard Changes and Exit**

Exit system setup without saving any changes.

### **Save Changes and Reset**

Reset the system after saving the changes.

### **Discard Changes and Reset**

Reset system setup without saving any changes.

### **Save Changes**

Save Changes done so far to any of the setup options.

### **Discard Changes**

Discard Changes done so far to any of the setup options.

# **Default Options:**

# **Restore Defaults**

Restore/Load Default values for all the setup options.

### Save as User Defaults

Save the changes done so far as User Defaults.

#### **Restore User Defaults**

Restore the User Defaults to all the setup options.

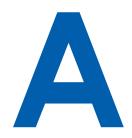

# **APPENDIX A: SOFTWARE GUIDE**

# **A.1 Function Description**

Support Windows 7 above.

The MTC-7000 offers a watchdog timer.

# **A.2 Software Package Contain**

Distribution folder include x32 and x64 versions, use batch file for installation. There are included as followed:

Win7 32.bat: Installation for 32-bit driver Distribution Win7 64.bat: Runtime Windows update package which driver required Sample (need to restart), and Installation for 64-bit driver Source Win8 32.bat, Win8 64.bat: Uninstall\_32 Installation for driver, and guideline to Framework 3.5 Uninstall\_64 distribution for sample Win7\_32 Win10 32.bat, and Win10 64.bat: Win7\_64 Installation for driver, and installation to Framework 3.5 Win8\_32 distribution for sample Win8 64 Uninstall 32.bat, and Uninstall 64.bat: Win10\_32 Uninstallation for driver Run batch file as Administrator. Win10\_64

Runtime folder includes head file for software developer or System Integration. Sample folder includes sample program, driver library, and API library. Source folder includes sample program source code that compile on Visual Studio 2008.

Make sure it is Windows version before installation.

# A.3 Sample

Sample folder include x32 and x64 versions, as shown below:

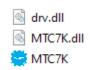

# Sample MTC-7000.exe, as shown below:

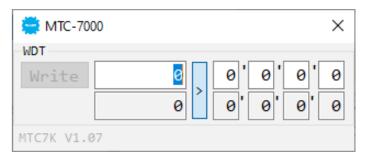

# WDT group:

Write button:

Set WDT when WDT setup text is valid.

Stop button:

Cancel WDT and counting.

Use after Write button action.

WDT setup text:

User setting, WDT value, unit: second.

Use for Write button activate.

WDT counting text (read only):

WDT counting by program timer after set WDT.

Shown after Write button action.

WDT setup day format texts (user setting):

User setting, WDT value, format: day'hour'minute'second.

WDT counting day format text (read only):

WDT counting, format: day'hour'minute'second.

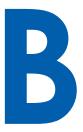

# **APPENDIX B: SOFTWARE FUNCTIONS**

# **B.1 Driver API Guide**

In Runtime folder, on MTC7K.h:

\_DLL\_IMPORT\_ definition is used on LoadLibrary API for MTC7K.dll. MTC7K \_EXPORTS definition is used on MTC7K.dll building.

# **BOOL Initial()**

Initial machine for watchdog timer

Return:

TRUE (1): Success;

FALSE (0): Fail (Driver not exists, or initial error (version is too old, or machine not match))

# **BOOL GetWDT(DWORD \*WDT)**

Get watchdog timer setup

WDT: watchdog timer setup

Unit : second. (Range :  $0 \sim 65535$  sec,  $1093 \sim 65535$  min (= $65580 \sim 3932100$  sec))

Return:

TRUE (1): Success;

FALSE (0): Fail (Initial error, or call by pointer error, or hardware problem)

# **BOOL SetWDT(DWORD WDT)**

Set watchdog timer setup

WDT: watchdog timer setup

Unit : second. (Range : 1 ~ 65535 sec, 1093 ~ 65535 min (=65580 ~

3932100 sec))

Return:

TRUE (1): Success;

FALSE (0): Fail (Initial error, or setup 0 error, or hardware problem)

### **BOOL CancelWDT()**

Cancel watchdog timer

Return:

TRUE (1): Success;

FALSE (0): Fail (Initial error, or hardware problem)

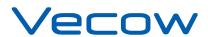

For further support information, please visit www.vecow.com

This document is released for reference purpose only.

All product offerings and specifications are subject to change without prior notice.

No part of this publication may be reproduced in any form or by any means, electric, photocopying, or recording, without prior authorization from the publisher.

The rights of all the brand names, product names, and trademarks belong to their respective owners.

© Vecow Co., Ltd. 2021. All rights reserved.